Directives, Delegations, and **Requirements Portal** 

**Navigation Overview** 

## What's New

- Updated/modernized look and feel
- Sortable table listings for Directives
- Secretarial Delegations listing
- Broadened, enhanced search capabilities  $\bullet$
- Customizable alerts
- RSS feed capability

### The New Portal

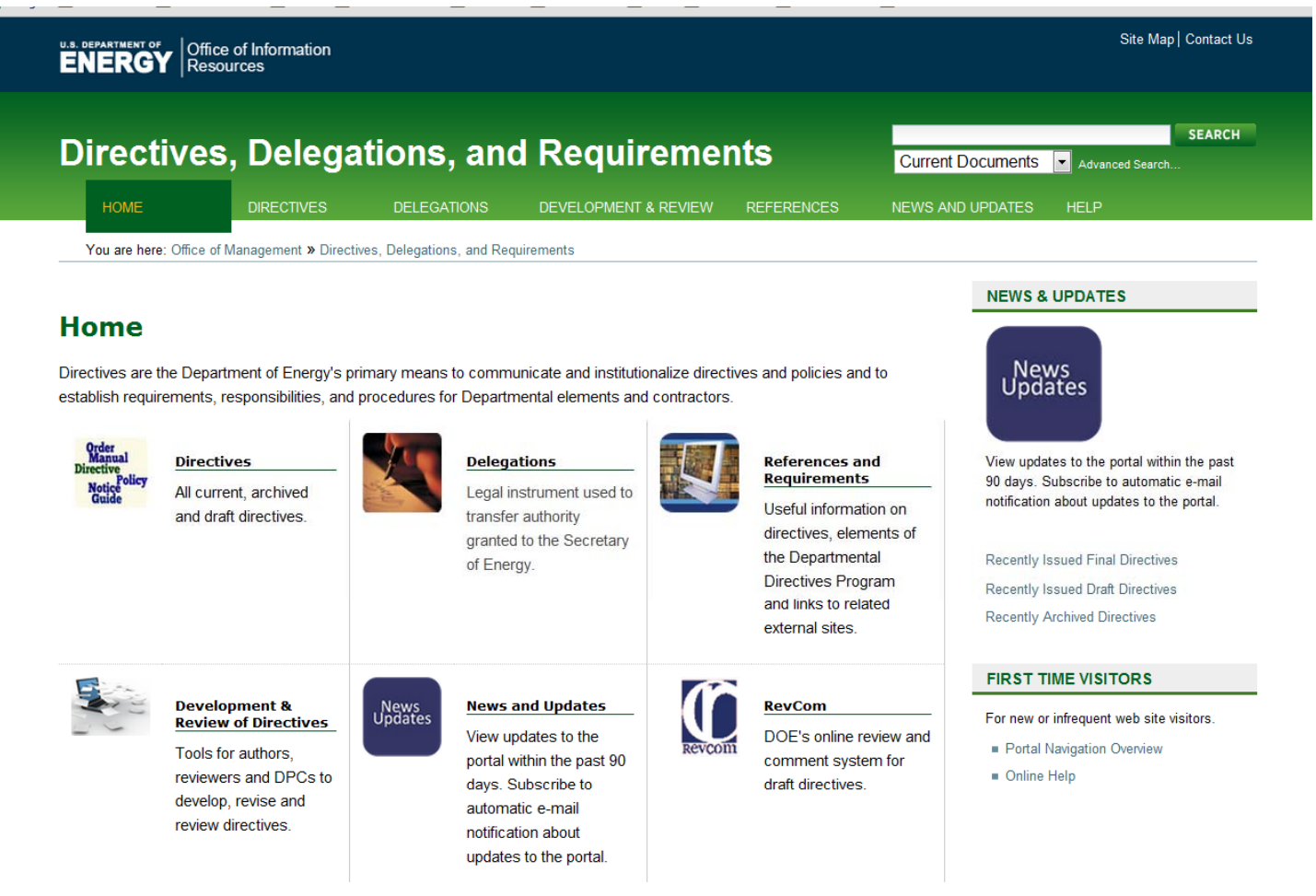

## **Directives**

**Directives** 

- $\bullet$  Access:
	- Current Directive by series or recently issued finals
	- Archived Directives by series or recently archived
	- Draft Directives by series or recently issued drafts

### – Other useful information

#### **Current Directives Draft Directives** Approved directives. Proposed revisions or new Directives that are in review. All Current  $\blacksquare$  All Drafts **By Series By Series** By Subject Recently Issued Drafts Recently Issued Final **Archives Other Useful Information** Canceled or expired directives. Types of Directives All Archives Directives Totals (12-1-10) **By Series**  $\blacksquare$  Top 10

## **Delegations**

- • $\bullet$  Access current and rescinded Secretarial Delegations, Re‐delegations and Designations of Authority
- Access procedures for Delegation and  $\bullet$ e-delegation **Secretarial Delegations of Authority**

At the Department of Energy, the Secretarial Delegation of Authority is the legal instrument used to transfer authority granted to the Secretary of Energy by statute, executive order or proclamation, or regulations issued by other executive branch agencies (such as the Office of Management and Budget, the Office of Personnel Management, and the General Services Administration), to an official within the Department. The Secretary may authorize successive re-delegations of authority within the Department as he or she may deem to be necessary or appropriate. The authority to delegate is provided to the Secretary by statute (including section 642 of the Department of Energy Organization Act and 5 U.S.C. section 301).

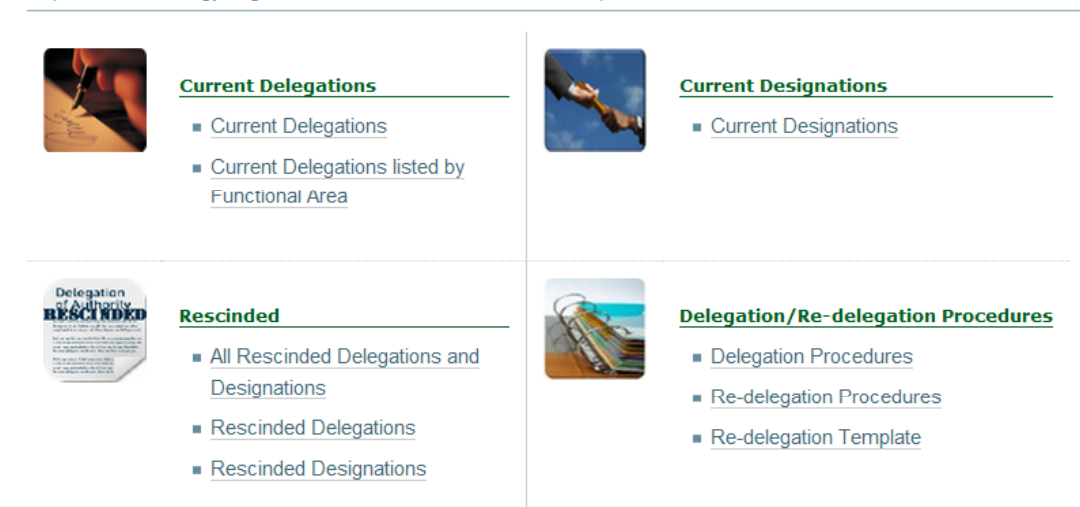

## Development & Review

- $\bullet$ Access RevCom
- Useful tools for Directives Points of Contact (DPCs)
- $\bullet$ Useful tools for Writers

### **Development & Review of Directives**

Useful links and resources for Directives Writers, Directives Points of Contact (DPCs), Subject Matter Experts, and Draft **Directive Reviewers.** 

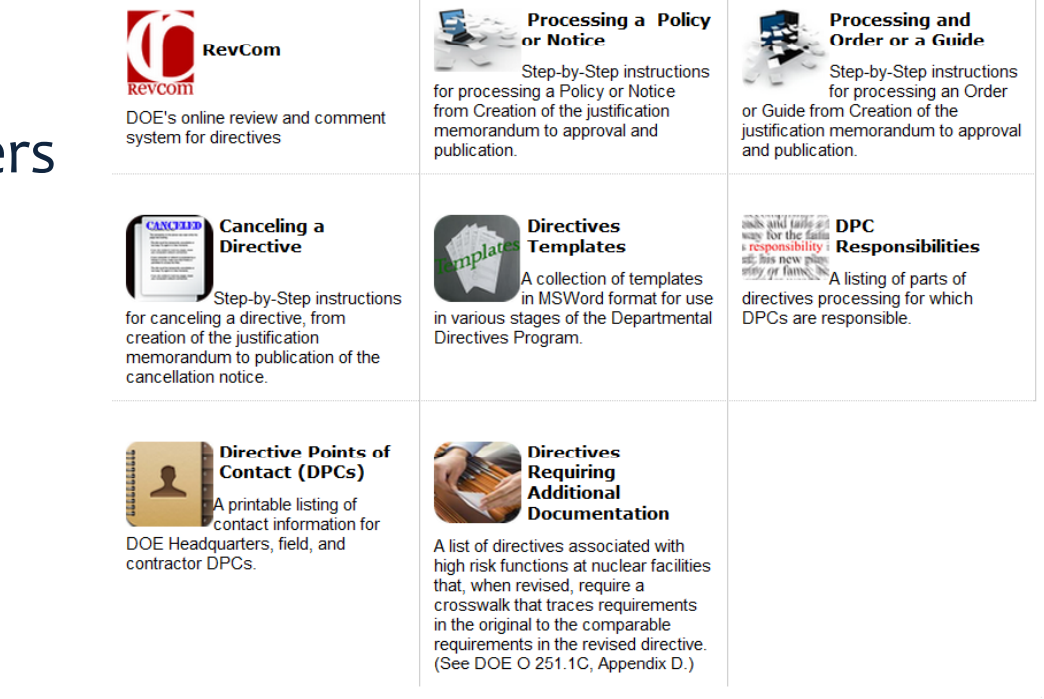

## References and Requirements

• This section provides information and links related to the Departmental Directives Program.

### **References and Requirements**

This section provides information and links to references and other requirements.

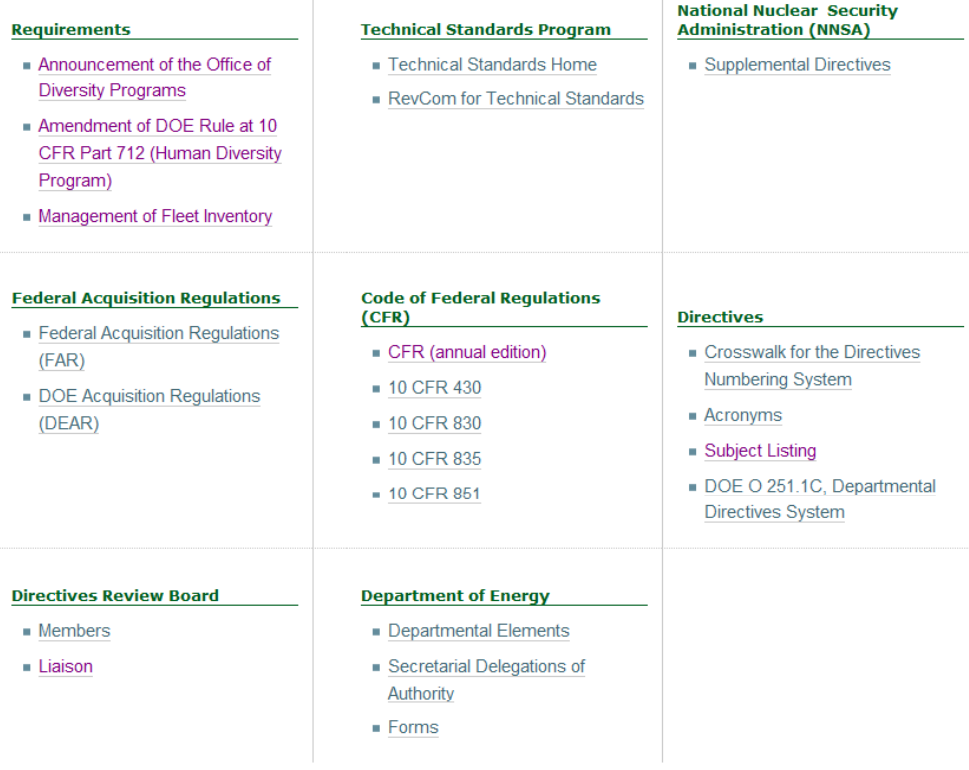

Deirek élsőz

## **News and Updates**

- View updates to the directives library
- · Sign up for RSS Feeds
- Subscribe to  $\bullet$ automatic email notifications

### **Updates**

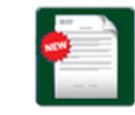

#### **Directives Updates**

View updates to the portal within the past 90 days.

- Recently issued documents
- Recently issued drafts
- Recently archived documents

#### **RSS Feeds**

5.

We use RSS technology to make our most recent updates available to you

The easiest way to subscribe to a feed in the portal is to click the RSS Feed link under every list of directives, and follow the instructions. The link looks like this:

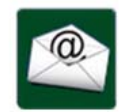

#### **E-Mail Alerts**

Subscribe to automatic e-mail notification about updates to the portal.

#### Subscribe to:

- New documents
- New documents by Office of **Primary Interest**
- $\blacksquare$  Drafts

Need help?

# Help

All DOE directives can be found through this site. While it may be <sup>a</sup> little overwhelming given the number of documents, we have provided <sup>a</sup> number of ways in which you may get to the information you need.

- Browse by Directive Status
- Search
- Sort Fields
- Alphabetical Listing
- Email notifications
- RSS News Feeds
- Help?
- Frequently Asked Questions

### **CONTENTS**

- 1. Browse by Directive Status (Current, Archive, Draft)
- 2. Search
- 3. Advanced Search
- 4. Sort Fields
- 5. Alphabetical Listing
- 6. E-mail Notifications
- 7. RSS News Feeds
- 8. Need help?

## Search

### • Searching for directives

– Live Search feature displays results as you are typing your search term. The more specific you are, the more precise the results will be.

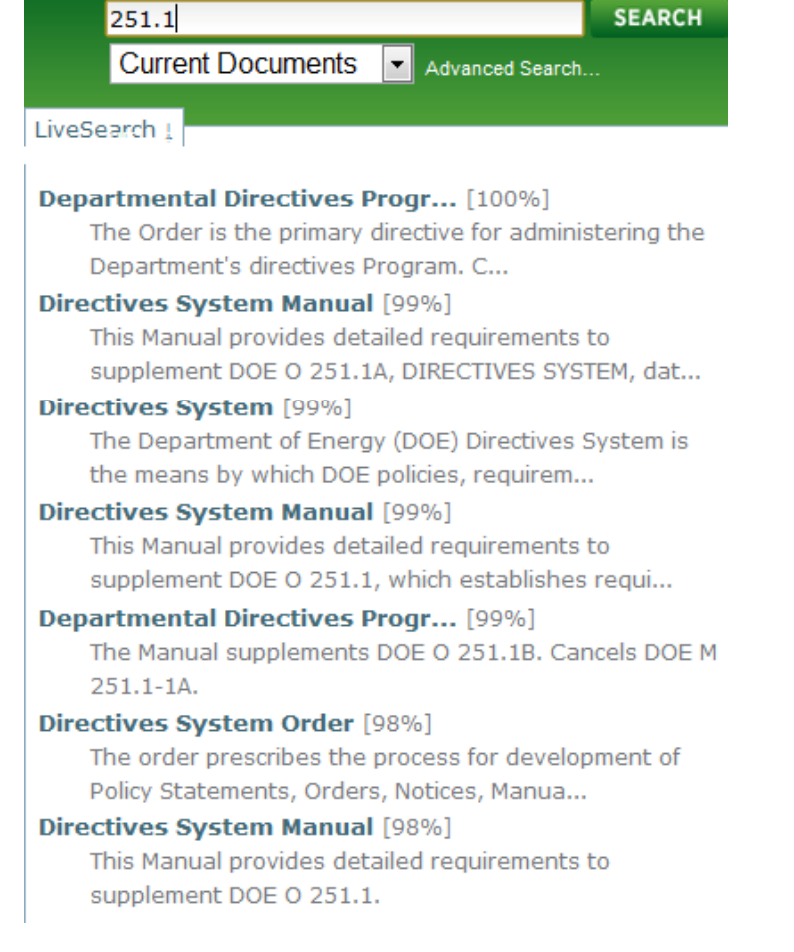

### **Advanced Search**

- Advanced Search
	- You can specify collections, search for terms, and narrow your search to specific date

#### **Advanced search for content**

This search form enables you to find content on the site by specifying one or more search terms. Remember that you can use the quick search anytime, it's normally good enough, this search form is

#### **Document Status**

Select the status of documents to search. You may choose one or more

- Archive
- **Current**
- $\blacksquare$  Draft  $\equiv$ Rescinded
- $\blacksquare$  Restrict
- **Unknown Status**
- 

#### **Document Type**

Select the type(s) of documents to search. You may choose one or more.

**Directives** Orders

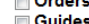

- **Policies**
- **Notices**
- Manuals
- $\equiv$  SENs
- Justification Memoranda
- **HQ Orders**
- **Delegations** 
	- **Delegations** Re-delegations
	- **Designations**

#### **Search Text**

For a simple text search, enter your search term here. Multiple words may be found by combining them w contents, title, and description.

#### **Title**

Return items matching this title

#### **Search Document ID**

Return items matching this full or partial ID. You may enter a full ID such as "DOE O 251.1C" to locate a s documents that have "251" in their IDs